# **CONSTANCIA DEL RFC**

**Nota: Es necesario contar con contraseña para poder descargarla, de no tenerla es necesario acudir a las instalaciones del SAT (no es necesario agendar cita) deben llevar una identificación oficial (INE, pasaporte o licencia de manejo) y un correo electrónico.** 

#### **Paso No.1**

**Ingresar a la página del SAT[: www.sat.gob.mx](http://www.sat.gob.mx/)**

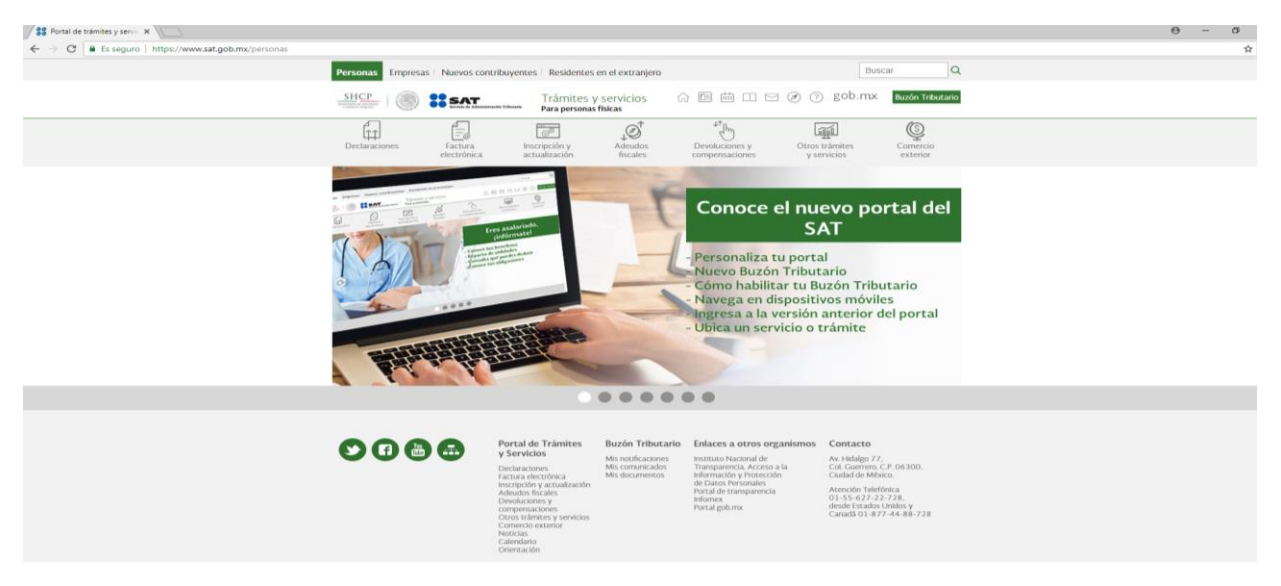

#### **Paso No.2**

**Seleccionamos "Inscripción y actualización"**

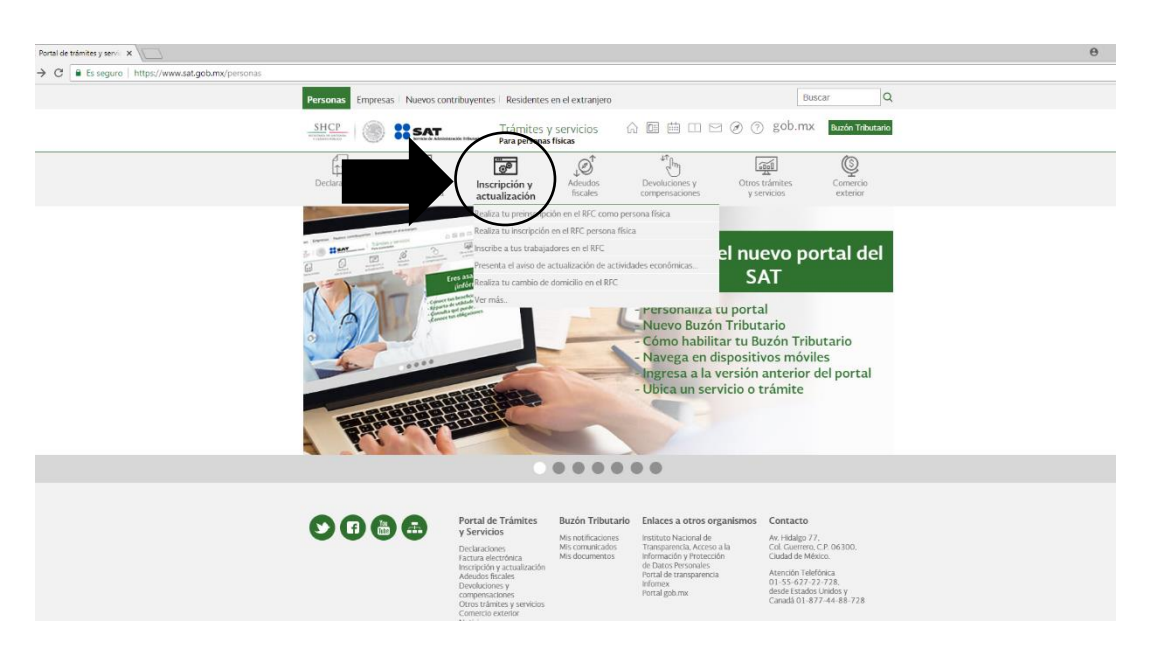

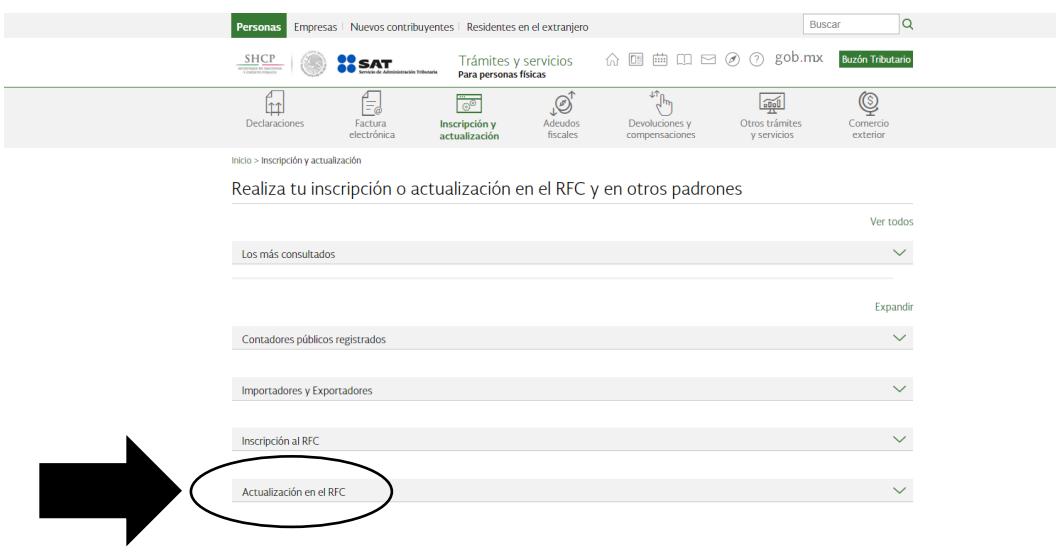

# **Paso No.3. Selecciona "Actualizaciones al RFC"**

## **Paso No.4. Selecciona "Reimprime tus acuses del RFC"**

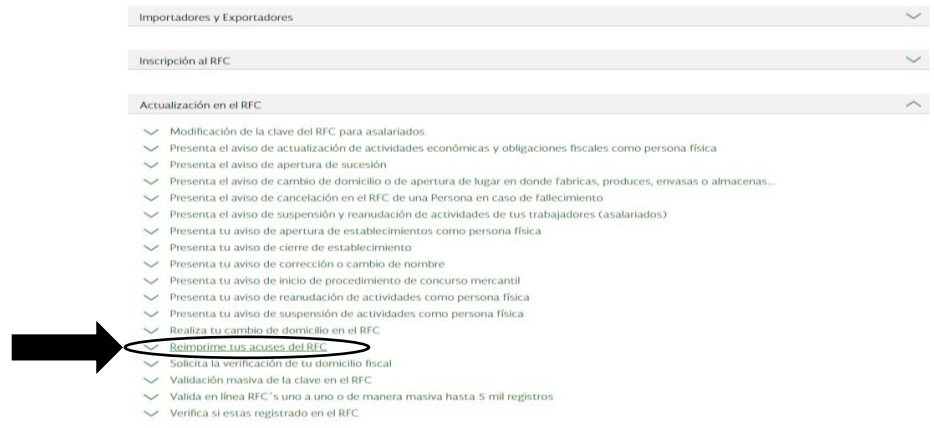

## **Paso No.5. Escribe tu RFC y contraseña y selecciona enviar**

Acceso por contraseña

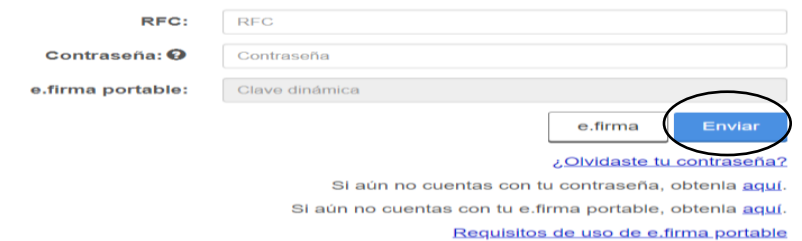

#### **Paso No.6.**

## **Selecciona en generar constancia**

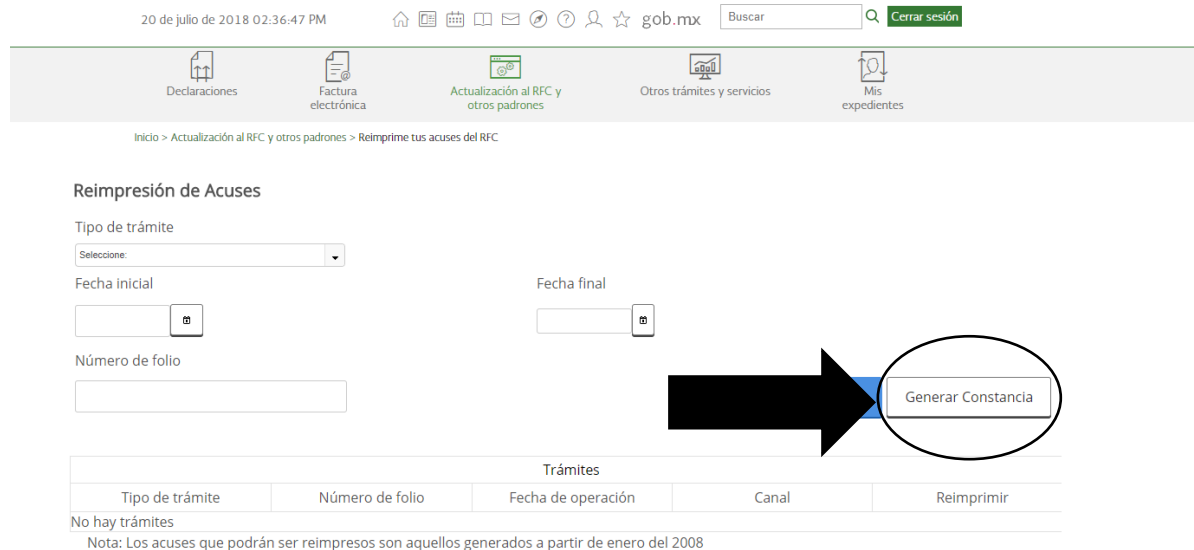

#### **Finalmente obtendremos la CONSTANCIA DE SITUACION FISCAL**

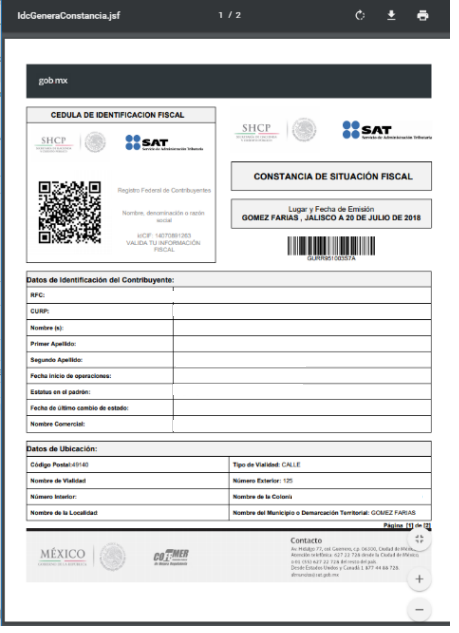

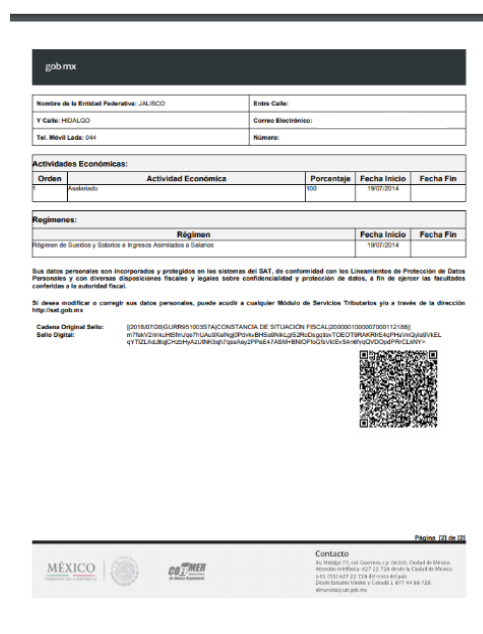